# Power Meter PM7000i Installation instructions

#### **1 Scope**

## **A** Danger to life from electric shock Dangerous voltages are present on live components.

This document applies for the Power Meter Pm7000i with LAN and RS485 communication interfaces. An PM7000i can only be put into operation with a Power Sensor PS7000 for the detection of energy flows from electric power generators (e.g. A PV generator with inverter) and the app Energy Manager from Bosch or MyEnergyMaster from Buderus.

#### **2 Safety instructions**

- $\triangleright$  Use the appliance only in a dry environment.
- $\blacktriangleright$  Keep the appliance away from liquids.
- $\blacktriangleright$  Install the appliance only in approved casings or electrical distributors downstream of the energy meter of the energy supply company (EVU) so that the connections for the external and neutral conductors are behind a cover or protection against accidental contact.
- $\triangleright$  Casings or electrical distributors must only be accessible using keys or tools in order to limit access to authorised personnel.
- ▶ Before installation or maintenance work, switch the electrical distributor voltage-free.
- ▶ Before installation or maintenance work, secure the electrical distributor against unintentional reconnection.
- $\blacktriangleright$  Before cleaning, switch the appliance voltage-free.
- $\triangleright$  Dry the appliance only using a dry cloth.
- $\triangleright$  Observe the prescribed minimum distances between the network cable and live installation components or use suitable insulation.

 $\triangleright$  Do not connect an ISDN cable to the network connection of the PM7000i.

- $\triangleright$  Secure the network cable by means of a suitable overvoltage protector.
- $\blacktriangleright$  Secure the thermal solar system with inverter using a suitable overvoltage protector.

▶ Do not operate the Pm7000i outside the specified technical data.

▶ Use PM7000i only if it is undamaged and in accordance with the instructions in the enclosed documentation.

#### **Damage or destruction of the Pm7000i caused by incorrect installation**

#### **Damage or destruction of the Pm7000i caused by overvoltage on the network cable**

 $\blacktriangleright$  Read and observe the enclosed documentation and keep it accessible at all times.

If the network cable can be routed in exterior areas, overvoltage may e.g. occur caused by lightning strike

In event of incomplete scope of delivery or damage: ▶ Contact your dealer.

#### **Damage or destruction of the Pm7000i caused by incorrect use**

## **3 Intended use**

- [1] Outputs powered conductor L1, L2, L3
- [2] 2 × RS485 connection
- $[3]$  2 × LAN connection<br>  $[4]$  Neutral conductor N Neutral conductor N
- [5] Inputs powered conductor L1, L2, L3
- [6] Reset button
- [7] Serial BUS LED for RS485 BUS
- [8] Network LED
- [9] Status LED

 $\triangleright$  Continuous operation of the PM7000i from 45 °C is not permissible.

## **△ Danger to life from electric shock**

The PM7000i is a measuring unit that determines electrical measurement at the connection point and makes them available via LAN or RS485. This product is NOT an electricity meter for active consumption within the meaning of EU Directive 2004/22/EC (MID). The data that the PM7000i collects about the energy recovery of your system may differ from the data of the main energy meter. In accordance with its classification in overvoltage category III, the PM7000i may only be connected in the sub-distribution or electric circuit distribution on the consumer side behind the energy meter of the energy supply company. The PM7000i is suitable only for indoor use. The PM7000i is approved for use in Member States of the EU.

- $\blacktriangleright$  Before installation or maintenance work, switch the electrical distributor voltage-free.
- $\blacktriangleright$  Secure against unintentional reconnection.
- $\blacktriangleright$  Ensure that the conductors that should be connected to the Pm7000i are de-energised.
- $\blacktriangleright$  Installation and maintenance work on this PM7000i must be carried out only by an authorised electrician.

- $\blacktriangleright$  Using a fuse, ensure e.g. that the maximum permissible current per phase is not exceeded.
- ▶ Mount the PM7000i on the mounting rail: – Hook the PM7000i in on the upper edge of
- the mounting rail. – Press on the PM7000i until it snaps into place.
- ▶ Connect the conductor to the PM7000i. In doing so, observe the permissible connection cross-section and tightening torque for screw terminals.
- With a three-phase mains power supply, connect powered conductor L1, L2 and L3 as well as the neutral conductor to the PM7000i according to the connection diagram ( $\rightarrow$  Figure 2).
- With a single phase mains power supply, connect powered conductor L1 and neutral conductor N to the PM7000i according to the connection diagram.

Any other use as well as the use of damaged products may result in damage to property or personal injury. For safety reasons, it is forbidden to modify the product including the software or to install components that are not expressly recommended or distributed by Bosch Thermotechnik GmbH for this product. Any use of the product other than that described in the intended use is not considered intended use. Unauthorised modifications, conversions or repairs as well as opening the product are prohibited.

> $\blacktriangleright$  Ensure that the phases are each assigned correctly: L1, L2, L3: powered conductor N: neutral conductor OUT: meter output, consumer side IN: meter input, mains voltage side

## **4 Scope of delivery**

- Power Meter PM7000i
- Installation Instructions
- 2 × Plug for RS485 interface
- Additional replacement data plate with QR code and password for the Web service interface of the PM7000i

Additional material required for connection per LAN (not included in the scope of delivery):

• Network cable

## **5 Product description**

The Bosch Power Meter PM7000i is a bidirectional meter with LAN/Ethernet interface. The Pm7000i transfers the data **encrypted** to the Energy Manager from Bosch or MyEnergyMaster from Buderus. At least one Bosch Power Sensor PS7000 is required additionally in order to be able to detect the energy flows of an inverter or energy storage device.

#### *Fig. 1 Product overview*

## **6 Delivery configuration**

LLRR: 2 × LAN and 2 × RS485 interface (only with suitable RS485 cable)

# **7 Operation of the PM7000i from 45 °C**

# **Ambient temperature**

### H**Danger to life due to electric shock or fire**

For ambient temperatures higher than 45 °C, there is a danger to life due to electric shock or fire.

#### **8 Electric connection**

Dangerous voltages are present on live components.

The PM7000i is supplied with current via the powered conductor L1. At least the powered conductor L1 and the neutral conductor N must be connected so that the PM7000i can measure the energy currents correctly and be put into operation.

#### **9 Electrical connection for direct measurement**

#### **Beware of incorrect measurements**

An incorrect assignment of the phases provides the PM7000i with incorrect measurements.

## *Fig. 2 Wiring diagram*

- [1] Public mains power supply 230/400 V
- [2] Fuse (63 A) [3] Energy supply company meter
- [4] PM7000i (according to energy supply
- $[5]$  Fuse  $(16 \text{ A})$
- [6] Current converter of the PS7000
- [7] Inverter / battery
- [8] Domestic / end-user
- [9] PS7000

company, installed as bidirectional meter)

#### **When connecting appliances with a fuse protection of more than 16 A, a 16 A fuse ≤ must be provided for the sensor.**

The figure shown is a connection example. It must be possible for the end user to de-energise the PM7000i by means of a freely accessible meter fuse or an additional circuit breaker. For correct operation, the PM7000i must always be connected to the Energy Manager app from Bosch or MyEnergyMaster app from Buderus as well as to at least one PS7000 for measuring the energy flows of an inverter. Optionally, the PM7000i can be combined with a maximum of three PS7000 meters in order to measure the energy flows of additional inverters or energy storage devices.

#### **10 Connection of the PS7000 to the RS485 interface**

The following points must be observed for the connection of the PS7000 to the RS485 interface of the PM7000i.

- Requirements on the cable:
- rated voltage / cable insulation: 300 V RMS
- Cable cross-section: 0.25 to 0.5  $\text{mm}^2$
- Cable type: rigid or flexible
- Recommended: use the standard-cable from AlphaWire with designation 2466C. Alternatively, a CAT5e cable can also be used.
- Requirements on routing:
- In the connection area of the RS485 interface of the PM7000i, it must be mechanically ensured that individual wires of the connecting cable have a distance of at least 10 mm to live parts.
- The connecting cable must be routed separately from the power cables in the distributor and on the installation route.
- For more information:
- $\triangleright$  observe the installation instructions of the PS7000.

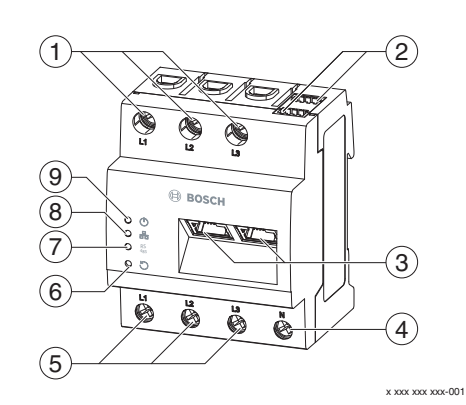

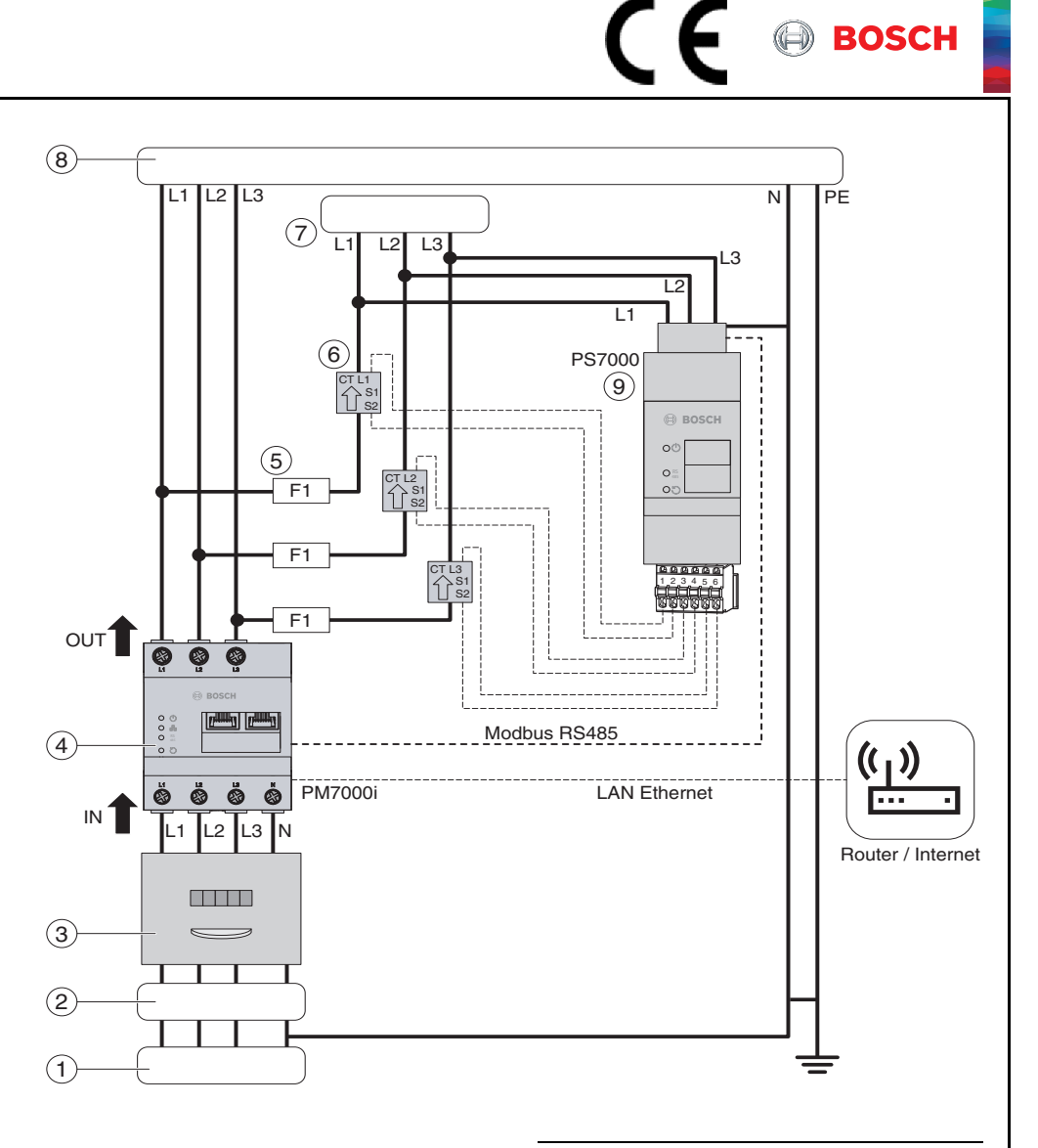

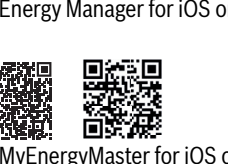

#### *Fig. 3 Connect the RS485 plug*

#### **Connection diagram for RS485 plug:**

*Table 1 RS485 plug*

## **11 Technical data**

*Tab. 2 Technical data*

## **12 LED states**

## *Tab. 3 LED states*

*Tab. 5 Serial BUS LED*

#### **13 Connect the PM7000i with the local network**

- ▶ Cover the Pm7000i with the cover or the protection against accidental contact of the sub-distribution.
- $\triangleright$  Connect the network cable to the network connection of the PM7000i.
- $\triangleright$  Connect the other end of the network cable to the internet router of the customer.
- $\blacktriangleright$  Supply current to the sub-distribution again. The LEDs of the PM7000i light up during the starting procedure. As soon as the PM7000i has connected successfully to the local network of the customer, the network LED lights up green.

## **14 Commissioning the PM7000i**

- ▶ Download the Energy Manager app (heat pump from Bosch) or the MyEnergyMaster app (heat pump from Buderus) for Android or iOS.
- $\triangleright$  Open the app and click on the "Start" commissioning" button on the third intro screen.
- $\triangleright$  Complete activation of the Energy Manager (enter activation code, or if not at hand, start the 30 day trial version and complete activation at a later time)
- ▶ Connect the Energy Manager and follow the instructions in the app.

Commissioning of the PM7000i is carried out using the Energy Manager app (Buderus: MyEnergyMaster).

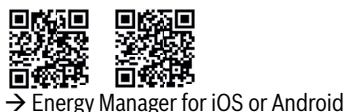

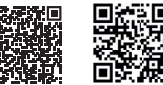

 $\rightarrow$  MyEnergyMaster for iOS or Android

For safety-relevant aspects, Bosch Thermotechnik GmbH explicitly recommends allowing updates for the Power Meter PM7000i.

- $\triangleright$  Call up the web service interface of the PM7000i ( $\rightarrow$  Chapter 16).
- ▶ Activate "Automatic Updates".

Before starting with the actual commissioning of the PM7000i, the following steps for commissioning must be completed:

- $\blacktriangleright$  Connect the measuring device to the mains power supply point – PM7000i using the Energy Manager.
- ▶ Select "Bosch Power Meter".
- If a Fronius inverter compatible with the app and the PM7000i are installed in one system: select the menu item "Both".
- $\triangleright$  Observe the notices on electrical installation, the correct connection of the PM7000i (enclosed instructions) and the LED for the network status.
- $\triangleright$  Scan the QR code enclosed in the packaging of the PM7000i or printed on its data plate or enter the serial number manually so that the Energy Manager can find the PM7000i in the local network.
- $\blacktriangleright$  Apply a safety verification.
- Press the reset button with a tipped object once for longer (between 0.5 - 2 s) and then briefly once within 1 s (maximum 0.5 s). The status LED of the PM7000i flashes orange twice briefly to confirm. The PM7000i has now been successfully connected to the Energy Manager.

 $\triangleright$  Observe the operating instructions of the PS7000.

- $\blacktriangleright$  Press the reset button with a tipped object as follows:
	- once briefly (maximum 0.5 s)
	- then, within 1 s: once for longer (between 3 - 5 s)

If the command has been recognised correctly, the status LED flashes orange twice ( $\rightarrow$  Chapter 12). The password is reset to the as-delivered condition ( $\rightarrow$  data plate on the PM7000i).

 $\blacktriangleright$  Press the reset button with a tipped object once for longer (at least 6 s). If the command was recognised correctly, all LEDs switch off and the PM7000i restarts.

▶ Ensure that at least powered conductor L1 and the neutral conductor N are connected to the PM7000i.

- $\blacktriangleright$  In the web service interface under sensor setting, check the message which PS7000 power sensors no longer provide a response. – Check cabling to PS7000 or replace the
	- PS7000 completely.

#### **15 Measuring other consumers** The PS7000 is required to measure other generators (e.g. inverters or energy storage

- $\triangleright$  Check the connection of L1 to L3 again.
- $\blacktriangleright$  Check if the current converters are connected to the input to the corresponding phase.
- $\blacktriangleright$  Check if the current converters are installed in the correct direction.

devices). The sensor is equipped with folding transformers that can measure the current flow of each individual phase connected to the generator. For installation and further information:

 $\triangleright$  Dispose of the PM7000i according to the locally applicable waste disposal regulations for electronic scrap.

## **16 Web service interface PM7000i**

- Necessary only for service purposes and for troubleshooting, not for commissioning.
- Access by means of entering the IP address in the web browser
- ▶ Open browser.
- $\blacktriangleright$  Enter "https://192.168.3.99" as well as the password which can be found on the data plate or pack label of the PM7000i.

#### **17 Reset network settings of the PM7000i**

- In event of technical problems:
- $\triangleright$  Contact your service technician / installer. -or-
- 
- ▶ Bosch Contact customer services:

The status LED of the PM7000i flashes orange twice briefly to confirm.

## **18 Reset the password of the PM7000i**

The password and the QR code are safety relevant for the product.

- ▶ Do not forward information to third-parties.
- To reset the password of the PM7000i:
- $\blacktriangleright$  Press the reset button with a tipped object as follows: – once for longer (between 3 - 5 s)
	- then, within 1 s: once briefly
	- (maximum 0.5 s) The status LED of the PM7000i flashes orange twice briefly to confirm.

The password is necessary for access to the local web service interface of the PM7000is - for example, if a static IP address is to be assigned.

## **19 Restart the PM7000i**

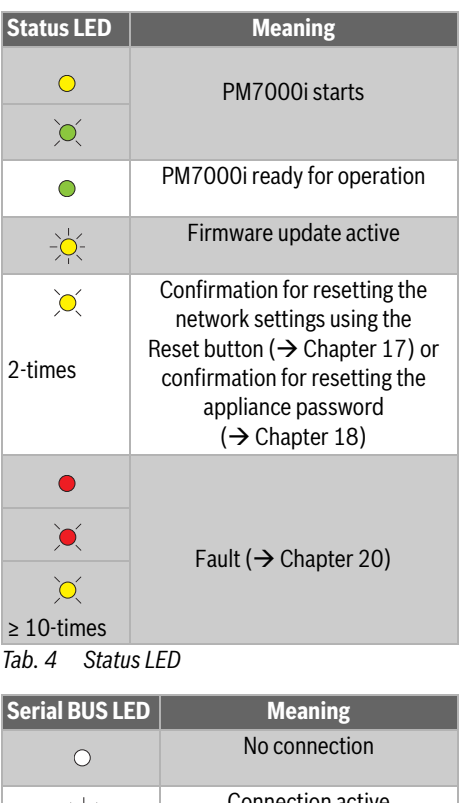

## **20 Trouble shooting**

# **Status LED does not light up**

**Category Unit PM7000i Network-LED states Meaning** No connection  $\circ$ Link  $\bigcirc$ Activity $-\frac{1}{2}$ *Tab. 6 Network-LED states*

The PM7000i is not supplied with current.

 $\triangleright$  Contact the service technician or installer if the

#### **The network LED does not light up or the PM7000i cannot be found in the network.** The network cable is not connected correctly to the

network connection.  $\blacktriangleright$  Ensure that the network cable is connected correctly to the network connection.

The PM7000i is not located on the same local network. ▶ Connect the PM7000i to the same router /

switch.

## **The serial BUS LED flashes orange or red/green.**

# **The status LED lights up or flashes red**

- There is a pending fault.
- $\triangleright$  Restart the PM7000i ( $\rightarrow$  Chapter 19).
- fault persists.

#### **The PM7000i provides unrealistic readings**

The PM7000i has not been connected correctly.

**BOSCH** 

#### **Web service interface cannot be called up via the IP address of the PM7000i**

 $\blacktriangleright$  Contact the network administrator.

## **21 Environmentally friendly disposal**

## **22 Open source licences**

This product includes open source software that has been developed by third parties. The licence texts with the corresponding notices can be found at "www.bosch-thermotechnology.com" and further on the product page of the Energy Manager of Bosch or MyEnergyMaster of Buderus .

## **23 Updates and data protection**

- For ongoing information on new updates:
- ▶ Visit the official product page of Bosch Thermotechnik GmbH.

-or-

 $\blacktriangleright$  View updates via the web service interface.

If updates are not installed, this may result in the appliance no longer functioning or not functioning correctly. For legal reasons, a manual update with customer approval is the default setting. Bosch Thermotechnik GmbH is not liable for malfunctions that may occur at later time if the update is not installed or the update server cannot be reached,

The privacy statements can be found in the app of the Energy Manager by Bosch or MyEnergyMaster by Buderus.

## **24 Contact**

Telephone: 0711 40040990 E-mail: info.thermotechnik@de.bosch.com Website: www.bosch-thermotechnology.com

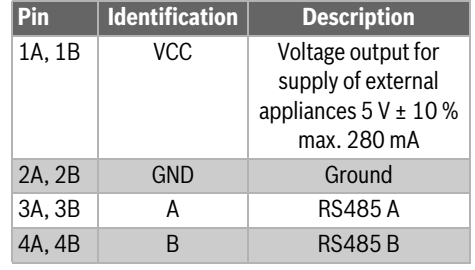

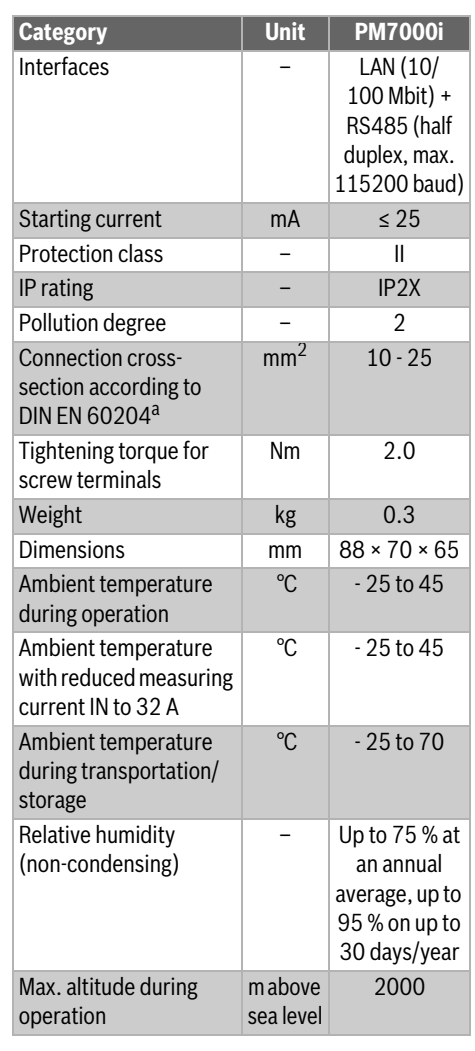

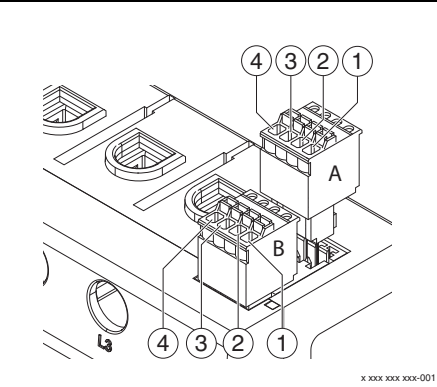

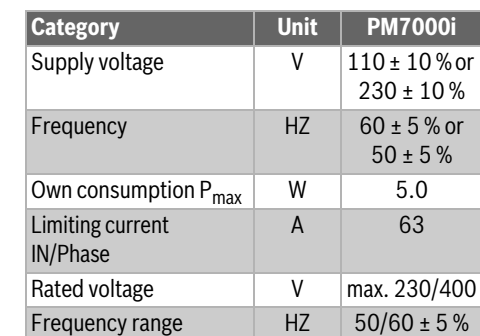

a. Mechanical: 1.5 - 25 mm² (e.g. For connection of external current converters).

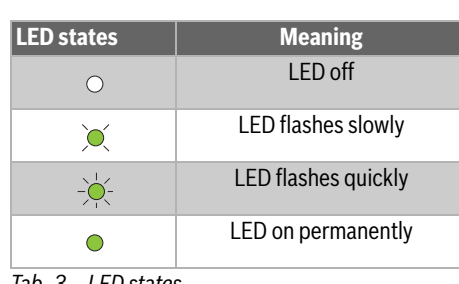

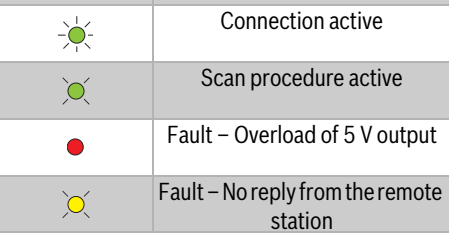